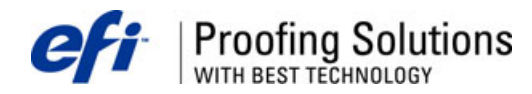

# Технический Бюллетень

Âûïóñê 10/2006 Ìàé 26, 2006

#### Содержание.

Исправленный ColorCtrl.dll для EFI ColorProof XF 2.6.3 (SP3). Новый Color Editor для EFI ColorProof XF 2.6.3. Ошибка монтажа файлов в EFI ColorProof XF 2.6.3.

## Исправленный ColorCtrl.dll для EFI ColorProof XF 2.6.3 (SP3).

B EFI ColorProof XF 2.6.3 (SP3) возникает ошибка при обработке Scitex и PDF файлов, когда в них включены спотовые цвета и оверпринты. Причина в том, что Service Pack 3 содержит неисправный файл ColorCtrl.dll.

Скачать исправленный ColorCtrl.dll (версия 2.0.1.12) можно здесь

http://proofingsolutions.efi.com/download/fixes/ColorCtrl.zip. Учтите, что файл ColorCtrl.dll принадлежит и серверу и клиенту. Для инсталляции нового файла, сначала закройте программу и остановите сервер, затем скопируйте извлеченный файл в папки "Client" и "Server".

## Новый Color Editor для EFI ColorProof XF 2.6.3.

Если в bct-файле с таблицей Pantone в название спотового цвета содержатся кавычки, то возникает ошибка в EFI ColorProof XF 2.6.3 и обработка задания прекрашается. Ошибку можно исправить, загрузив новую версию файла

http://proofingsolutions.efi.com/download/fixes/EFIColorEditor.zip.

Для инсталляции остановите EFI ColorProof XF и скопируйте извлеченный файл из архива в папку "Client".

#### Ошибка монтажа файлов в EFI ColorProof XF 2.6.3.

Возникающую ошибку при монтаже большого количества файлов в EFI ColorProof XF 2.6.3 (SP3) можно решить с помощью замены файла Nesting.nll. Скачать новый файл можно здесь http://proofingsolutions.efi.com/download/fixes/Nesting.zip.

Чтобы инсталлировать файл, следуйте обычной процедуре: остановите Server и скопируйте извлеченный файл в папку "Server\Plugins".

Тел. (495) 748-0904 kuzmin@unit.ru

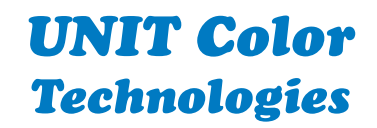

www.ColorArt.ru